# Minimum Networking Requirements:

#### Windows Platform

 - Operating System: - Microsoft Windows 2000 - Microsoft Windows XP

- An Ethernet or Wireless (802.11g) network card

- Bates Username and Password

 - One of the following Web browsers: - Mozilla Firefox: 1.x or 2.x - Microsoft Internet Explorer: 6.x

- All Windows current Critical Updates must be applied

- Windows Automatic Updates must be turned ON.

 - Cisco Clean Access Agent (CCAA) (Available for download when connecting to the network)

 - An up-to-date Anti-Virus Application\* - Norton Anti-Virus - McAfee Anti-Virus - Sophos Anti-Virus (\*CCAA recognizes most versions of Norton and McAfee)

#### Mac Platform - Operating System: Macintosh 10.x

- An Ethernet or Wireless (802.11g) network card

- Bates Username and Password

 - One of the following Web browsers: - Mozilla Firefox: 1.x or 2.x - Safari 2.x

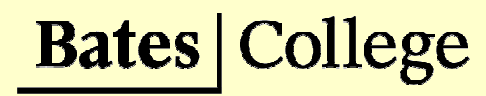

SARMAC VII **Conference** 

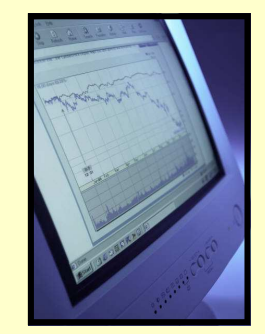

Network Access & **Connectivity** Information

Information & Library Services (ILS) would like to take the opportunity to welcome you to Bates! As an approved Special Guest or Visitor, you are eligible for a username and password that will provide you access to the Internet. Please do not share your password. If you feel the security of your account has been compromised in any way, please visit Help Desk Services, located on the main level of the George and Helen Ladd Library, and we will be glad to assist you.

You can use your username and password to access the Bates network from your own personal computer or from one of the public computer labs on campus. Bates also has Kiosk computers that provide Internet access but do not require a username and password.

The following information will provide you with a general overview of the requirements necessary to connect to the Bates College Network. Detailed instructions for connecting to the network can be found at: http://www.bates.edu/ils/guests

 Please feel free to browse or print these Help Sheets from any of our Kiosk locations.

ILS provides unsupported access to our network via your personal computer. If you encounter problems connecting to the Bates College Network, the ILS Help Desk Team we will not be able to provide you with assistance. We recommend contacting the Help Desk or IT Support Department from your organization or institution for aid.

## Kiosk Computer Access

 Bates College Kiosks are configured to be used to check e-mail and search the Internet. Each Kiosk is standardized, and will return to its original configuration when it is restarted (Kiosks automatically restart after 10 minutes of idle time). Kiosks do not require a username or password.

# Kiosk Computers are available in the

#### following locations:

 - The George and Helen Ladd Library (All Floors) Hours: www.bates.edu/ils/hours/ - Chase Hall (First Floor) Hours: www.bates.edu/x118011 - Coram Library — Imaging and Computing Center (Main Lobby) Hours: imaging.bates.edu/drupal/?q=node/35

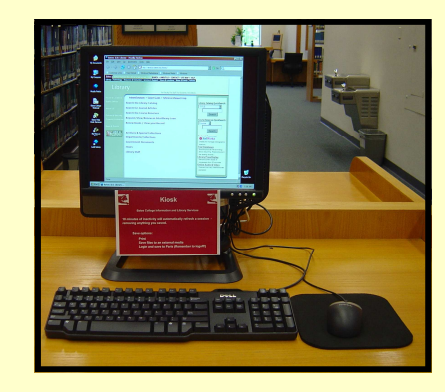

## Computer Use Policy

 Our Computer Use Policy is published online and may be reviewed at: http://www.bates.edu/ils/policies/computingPolicy.html

## Wireless Access

 Bates College uses the IEEE 802.11g wireless network standard to allow Guests and Visitors to connect to the wireless network. With wireless access, you can connect your wireless network-equipped laptop to the network without cables.

### Wireless Access can be found in the following locations:

- The George and Helen Ladd Library
- The Atrium in Pettengill Hall
- All Student Housing

#### Wireless Settings:

Network Name (SSID): Bates Network Authentication: Open Data Encryption: None

# Wired Access

 Guests and Visitors may also access the Bates College Network via Ethernet (wired) network ports. Public ports are distinguished with a blue marking/jack. With wired networking, you can connect your laptop equipped for Ethernet networking at speeds up to 100Mbps.

### Wired Access can be found in the following locations:

- The George and Helen Ladd Library
- The Atrium in Pettengill Hall
- All Student Housing